## **Pro-face**

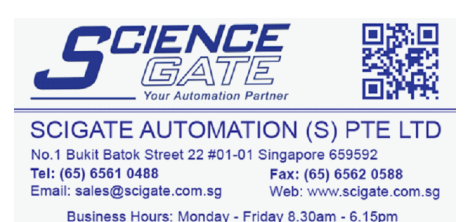

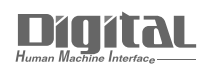

# Device/PLC Connection Manuals

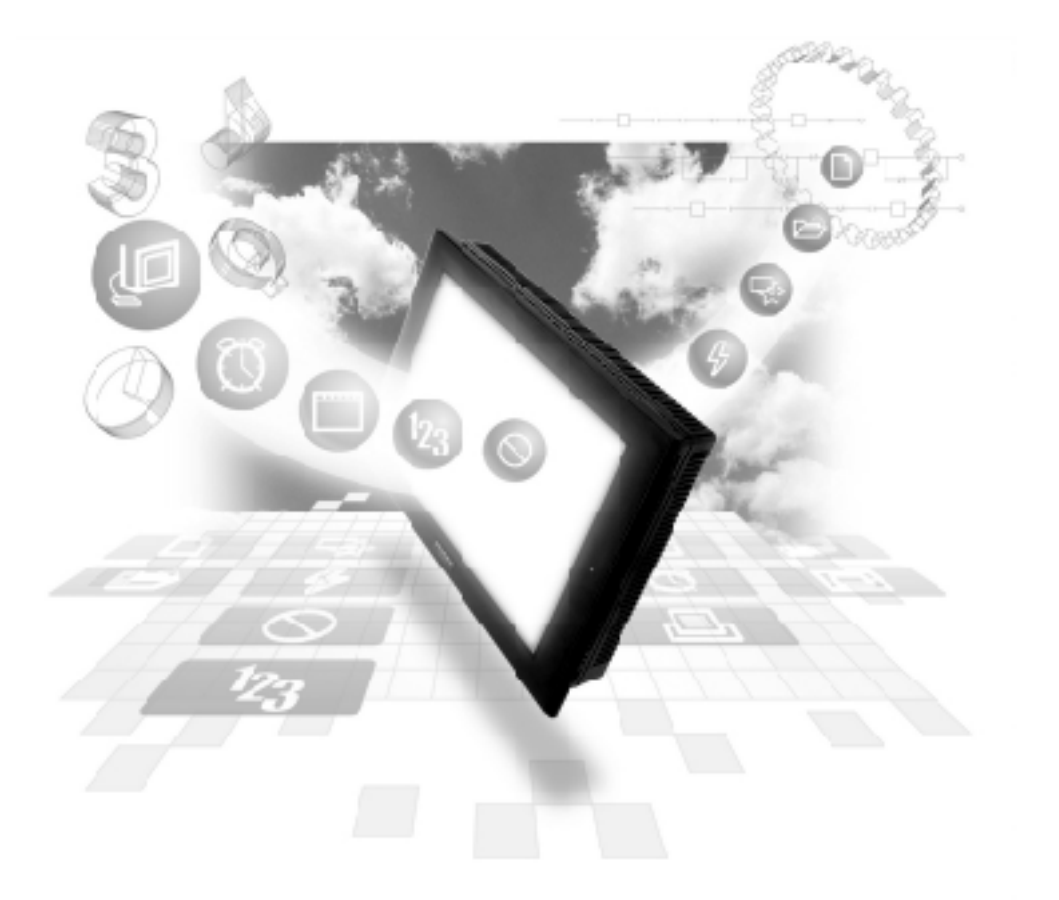

#### **About the Device/PLC Connection Manuals**

Prior to reading these manuals and setting up your device, be sure to read the "Important: Prior to reading the Device/PLC Connection manual" information. Also, be sure to download the "Preface for Trademark Rights, List of Units Supported, How to Read Manuals and Documentation Conventions" PDF file. Furthermore, be sure to keep all manual-related data in a safe, easy-to-find location.

### **2.14 Fanuc Motion Controller**

#### **2.14.1 System Structure**

The following describes the system structure for connecting the GP to Fanuc Motion Controller PLCs.

*Reference The Cable Diagrams mentioned in the following tables are listed in the section titled "2.14.2 Cable Diagrams".*

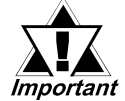

*Be sure to inform the Fanuc Corporation clearly that the system will be connected with GP series unit(s).*

#### **FANUC Power Mate Series**

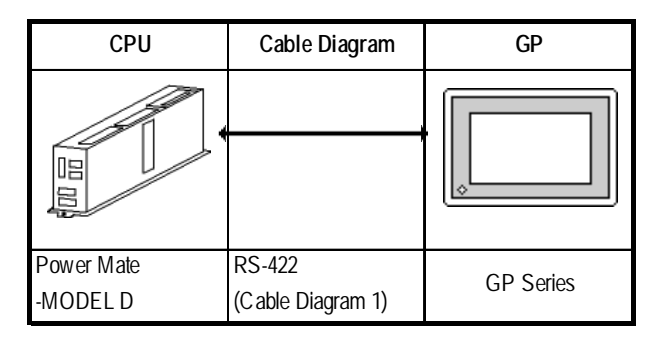

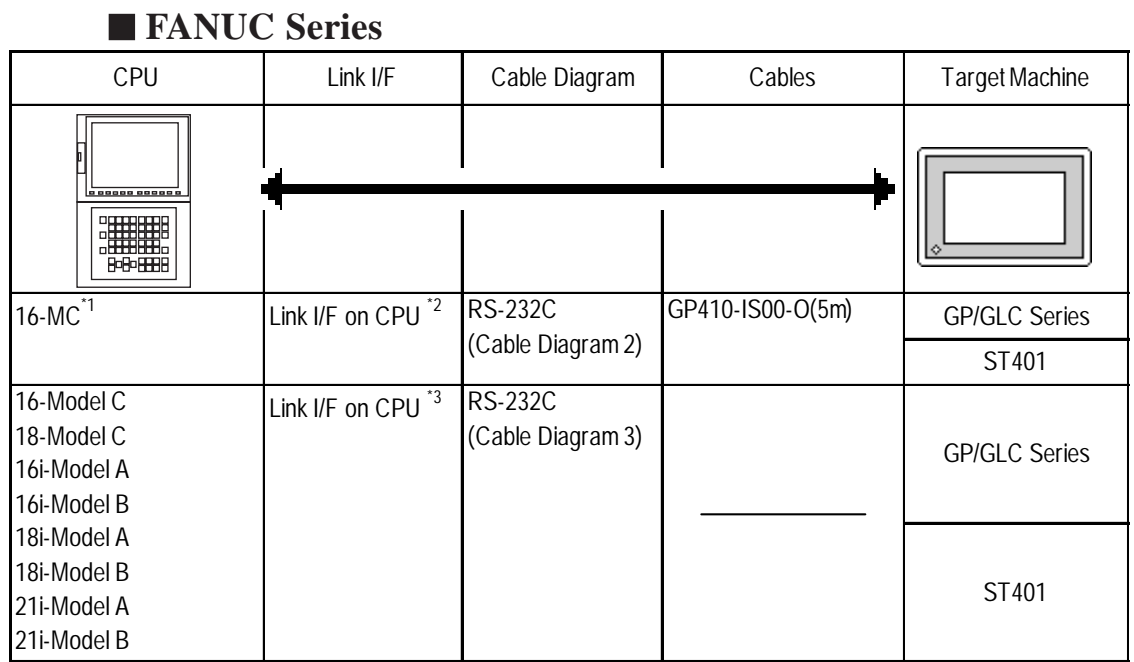

*\*1 When connecting to a 16-MC, Fanuc's converting cable A02B-0120-C19 is needed to connect a D-Sub connector (20pins) and a D-Sub connector (25pins).*

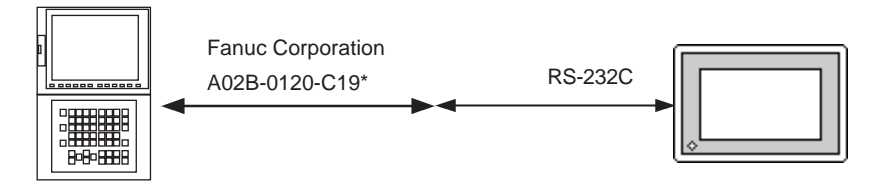

- *\*2 The 16-MC unit can be connected only to serial port 2 (JD5B). It cannot be connected to serial port 1 (JD5A).*
- *\*3 The 16-Model C can only use serial port 2 (JD5B). All others (18-Model C, 16i-Model A, 16i-Model B, 18i-Model A, 18i-Model B, 21i-Model A, 21i-Model B) must use the RS-232C serial port 2 (JD36B Port).*

#### **2.14.2 Cable Diagrams**

The cable diagrams illustrated below and the cable diagrams recommended by GE Fanuc Automation may differ, however, using these cables for your PLC operations will not cause any problems.

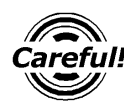

*• Connect a Termination Unit to the Motion Controller's JD15. The Termination Unit, with a resistance of 100*Ω *is connected to the* RD B *and* RD A *points.*

> Motion Controller **JD15** 1 RDB  $\exists$  Termination Resistance 2 RD A  $\bar{5}$  1/2W100 $\Omega$

- *Ground your Motion Controller Unit's FG terminal. For details, refer to the Motion Controller manual.*
- *Ground the* Shield *to the* Cable Clamp*.*
- *If a communications cable is used, it must be connected to the SG (signal ground).*

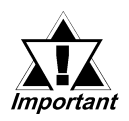

- *When using RS-422 connection, check the cable length with Fanuc Motion Controller PLC's users manual.*
- *Depending on the usage environment, set the side used for the the shield line's FG connection (GP or PLC). When the connector hood is used for the FG, be sure the hood is made from a conductive material.*
- *With an RS-232C connection, be sure the cable length is 15m or less.*
- *When creating a communication cable, be sure the SG wire is connected.*

#### **Cable Diagram 1** (RS-422)

#### **GP/GLC Series Units**

• When using Digital's RS-422 connector terminal adapter GP070-CN10-0

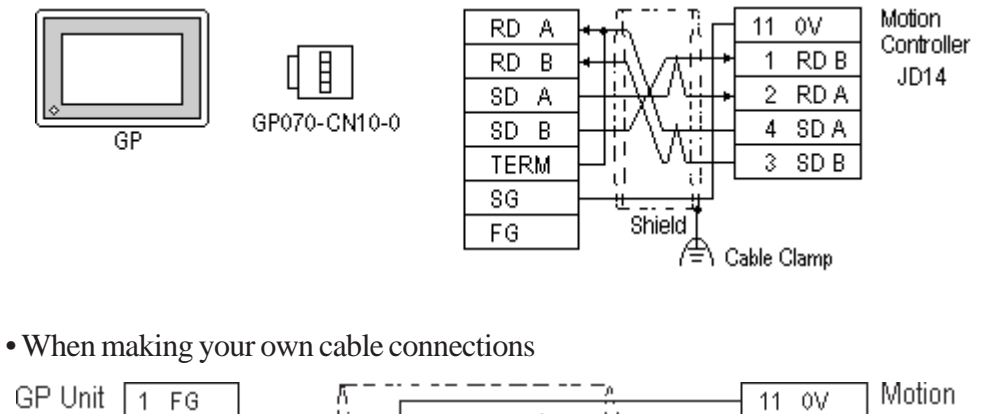

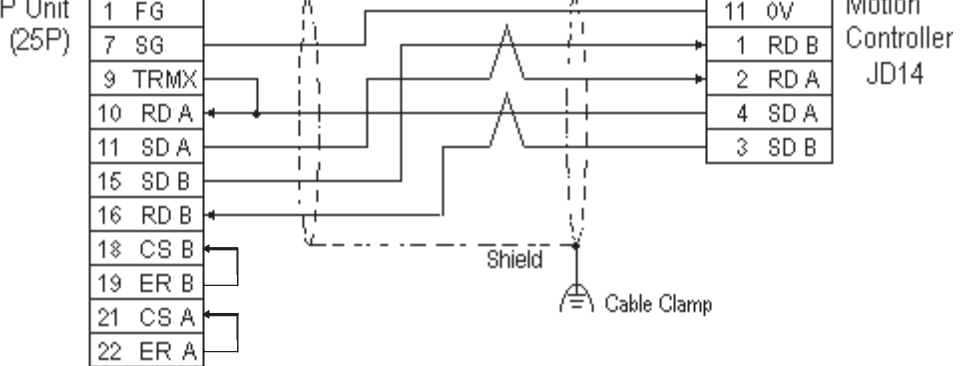

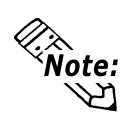

- *•* **Recommended Cable: Oki Densen's A66L-0001-0284#10P**
- **Recommended Connector: Honda Tsushin Kogyo's PCR-E20FS**
- **Recommended Connector Case: Honda Tsushin Kogyo's PCR-V20LA**
- **When connecting the #9 and #10 pins in the GP Serial I/F, a termination resistance of 100**Ω **is added between RDA and RDB.**

#### **ST400 Unit**

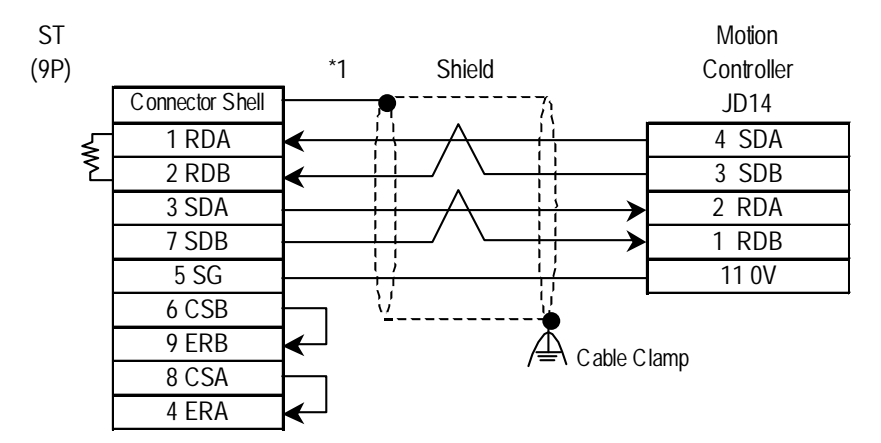

*\*1 Be sure to connect the shield to the Connector Shell. For information about FG connections, refer to page 1-2 "RS422 I/F (ST400)" section's Note, in the "Connecting a Device/PLC to the ST unit."*

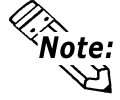

*•* **Recommended Cable: Oki Densen's A66L-0001-0284#10P.**

• When connecting the GP/GLC via a RS-422 cable, refer to Fanuc **Corporation's manual for cable length.**

**Cable Diagram 2** (RS-232C)

#### **GP/GLC Series Units**

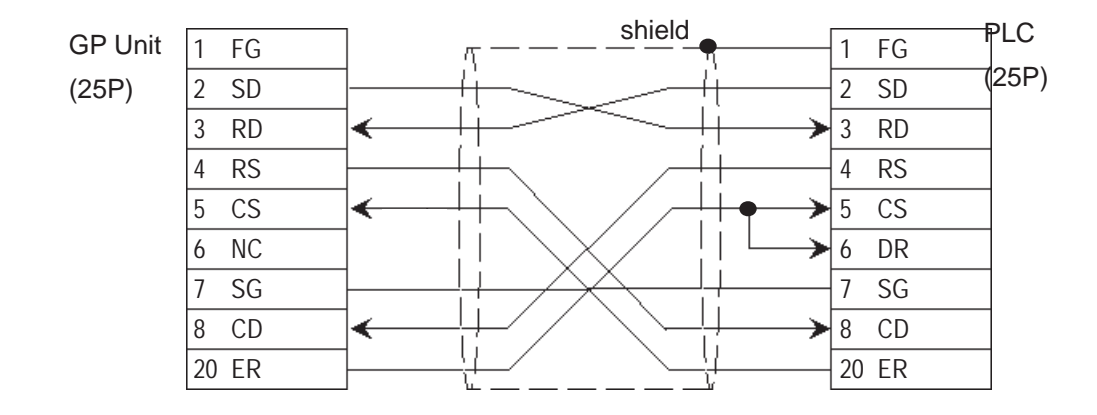

#### **ST401 Unit**

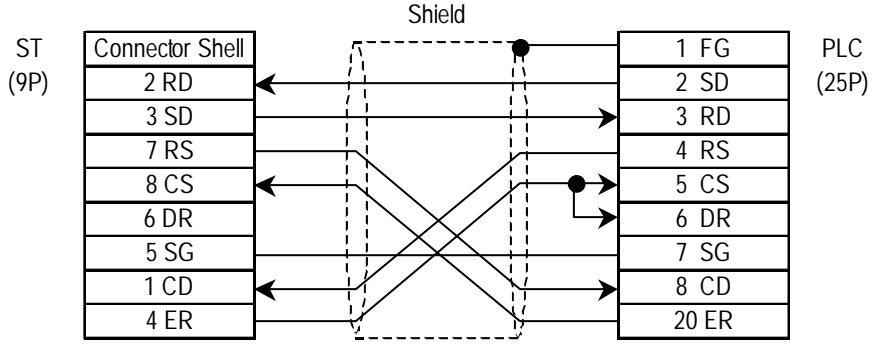

#### **Cable Diagram 3** (RS-232C)

#### **GP/GLC Series Units**

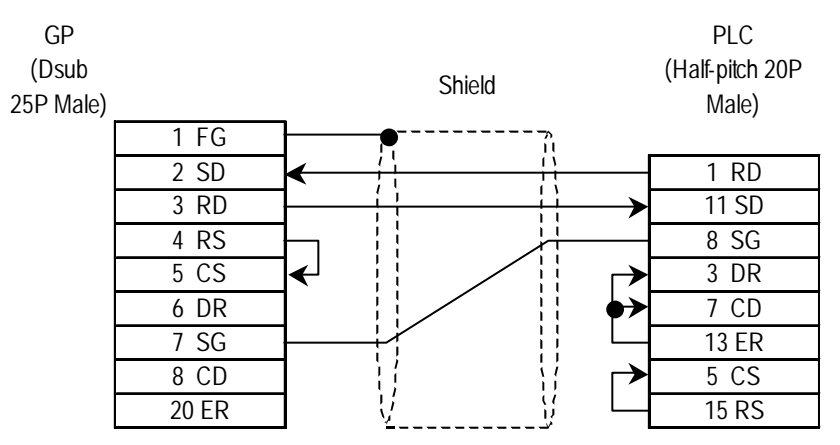

#### **ST401 Unit**

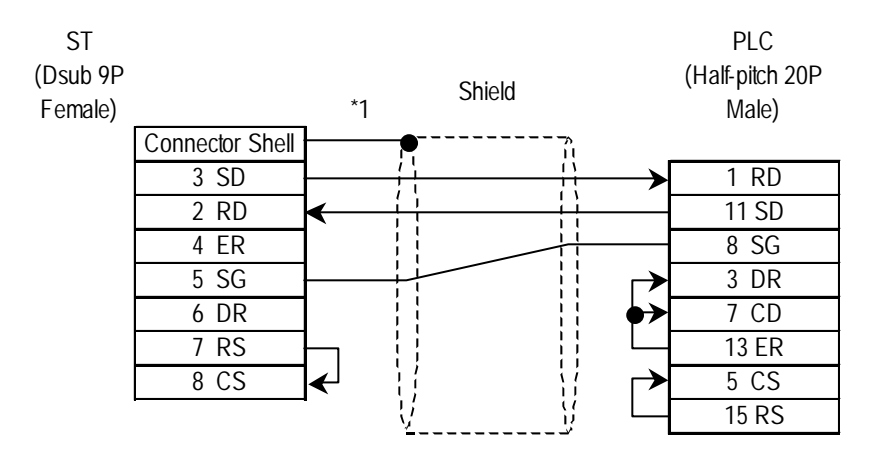

*\*1 Be sure to connect the shield to the Connector Shell. For information about FG connections, refer to page 1-2 "RS422 I/F (ST400)" section's Note, in the "Connecting a Device/PLC to the ST unit."*

*•* **<b>Recommended Cable:** Oki Densen's A66L-0001-0284#10P.<br> **•• Recommended Cable:** Oki Densen's A66L-0001-0284#10P.

*•* **When connecting the GP/GLC via a RS-422 cable, refer to Fanuc Corporation's manual for cable length.**

#### **2.14.3 Supported Devices**

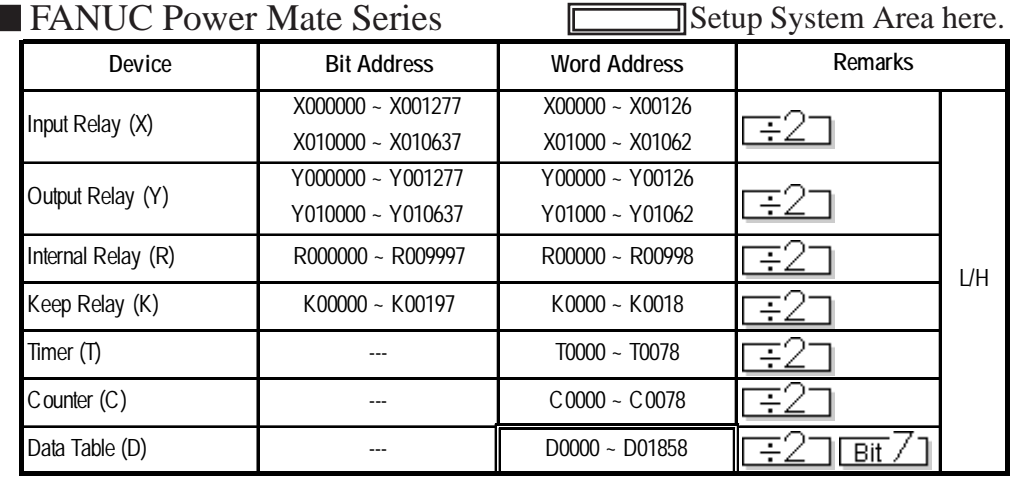

The following describes the range of devices supported by the GP.

**• The address' High/Low relationship is as follows:**

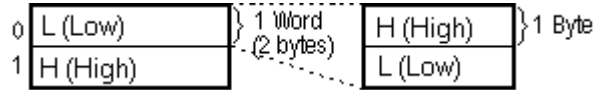

**• When designating the** *Input Relay***,** *Output Relay***,** *Internal Relay***, and** *Data Table***, enter a** 0**, after each letter (X,Y,R,D). (The values in the table above already have a** 0 **added.)**

 **E.g. X0 0120; Y0 01000**

**• A Host/PLC Communication Error will occur when an address outside the range is entered.**

 **E.g. HOST COMMUNICATION ERROR (02 : 0F : \* \*)**

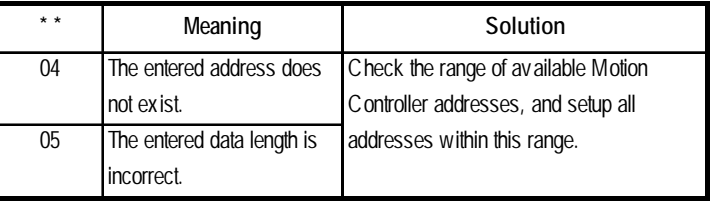

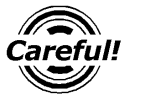

*Input Bit Address data using Decimal/Octal.*

 E.g.**K0063 7**  $\triangle$  Decimal  $\triangle$   $\triangle$  Octal

#### **FANUC Series**

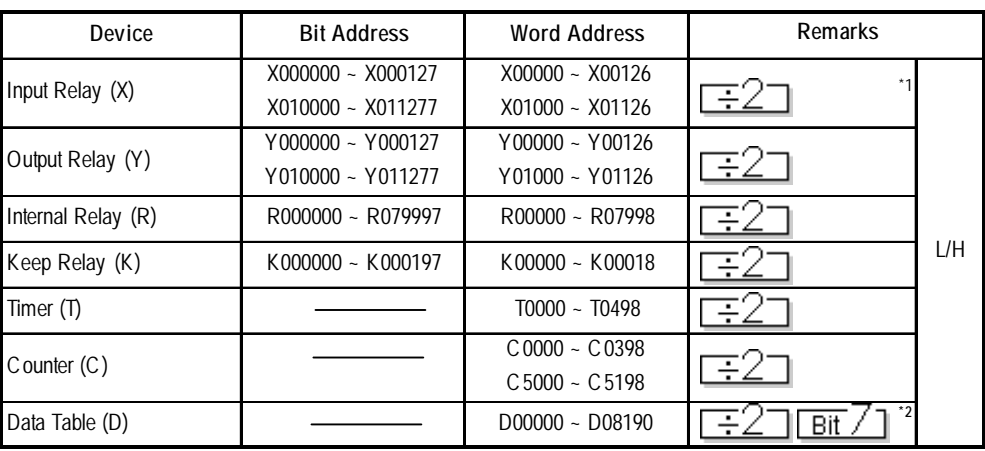

*\*1 Data write is not permitted.*

*\*2 The maximum address available for bit access is the 7th digit of D02999.*

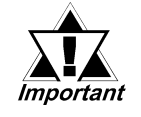

*The actual address range available will vary depending on the PLC unit's series. For detailed address information, please refer to your FANUC Corporation manual.*

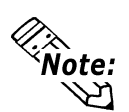

**The address' High/Low relationship is as follows:**

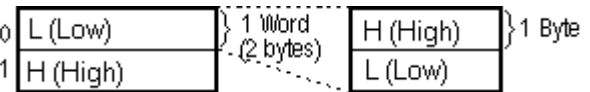

**• When designating the** *Input Relay***,** *Output Relay***,** *Internal Relay***, and** *Data Table***, enter a** 0**, after each letter (X,Y,R,D). (The values in the table above already have a** 0 **added.)**

 **E.g. X0 0120; Y0 01000**

**• A Host/PLC Communication Error will occur when an address outside the range is entered.**

addresses within this range.

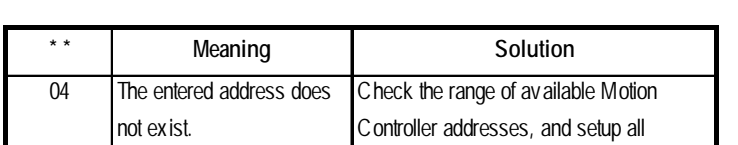

 **E.g. HOST COMMUNICATION ERROR (02 : 0F : \* \*)**

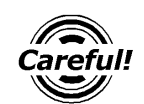

*Input Bit Address data using Decimal/Octal.*

E.g.**K0063 7**

 $\Box$  Decimal  $\Box$  Octal

05 The entered data length is incorrect.

#### **2.14.4 Environment Setup**

The following lists Digital's recommended Motion Controller and GP communication settings.

#### **FANUC Power Mate Series**

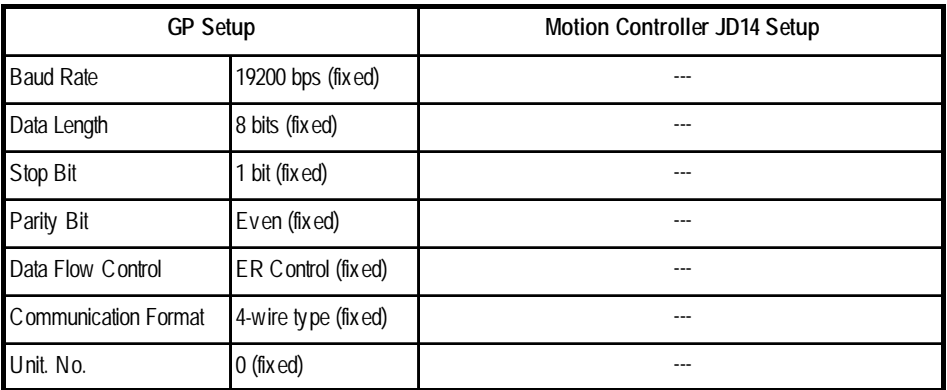

#### **FANUC Series**

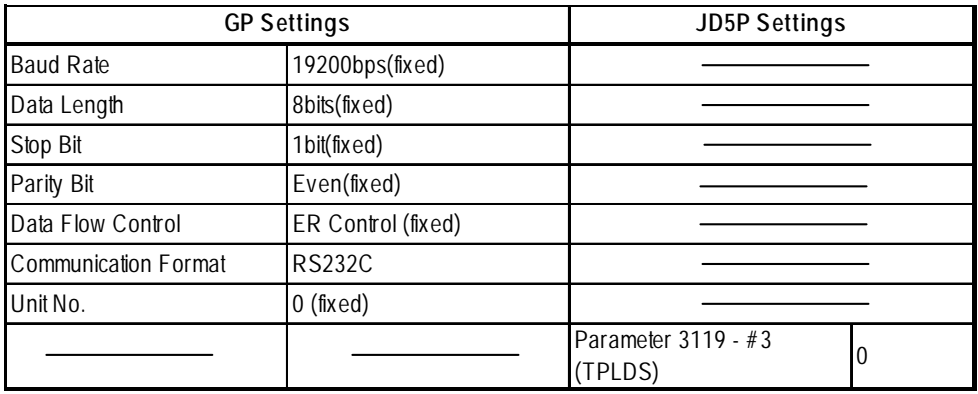